## Boundary Editor

Last Modified on 10/25/2024 1:50 pm CDT

Add, edit, transfer, or modify polygons. Select **Close** to close the Boundary Editor and remove it from the Mapping toolbar.

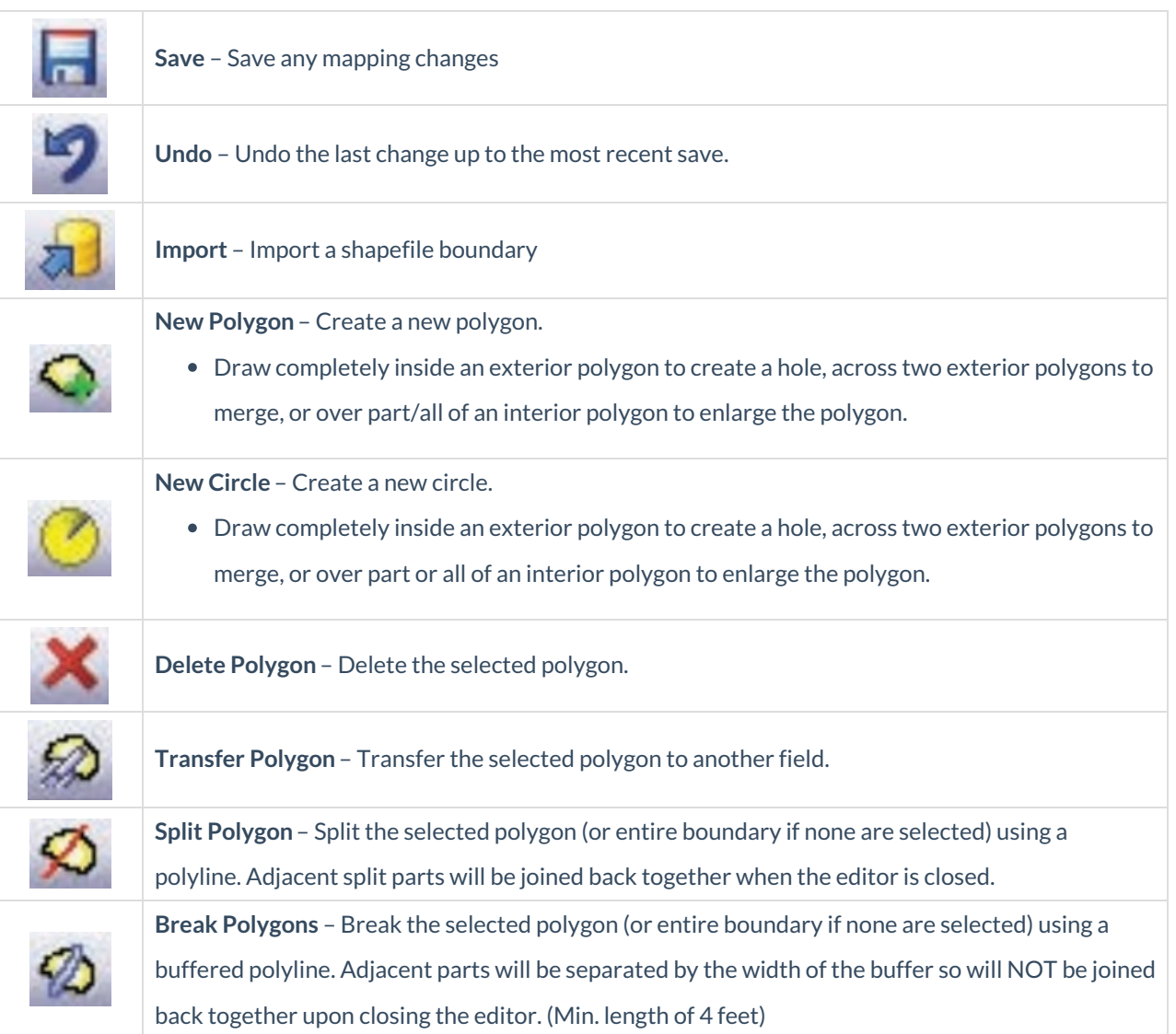

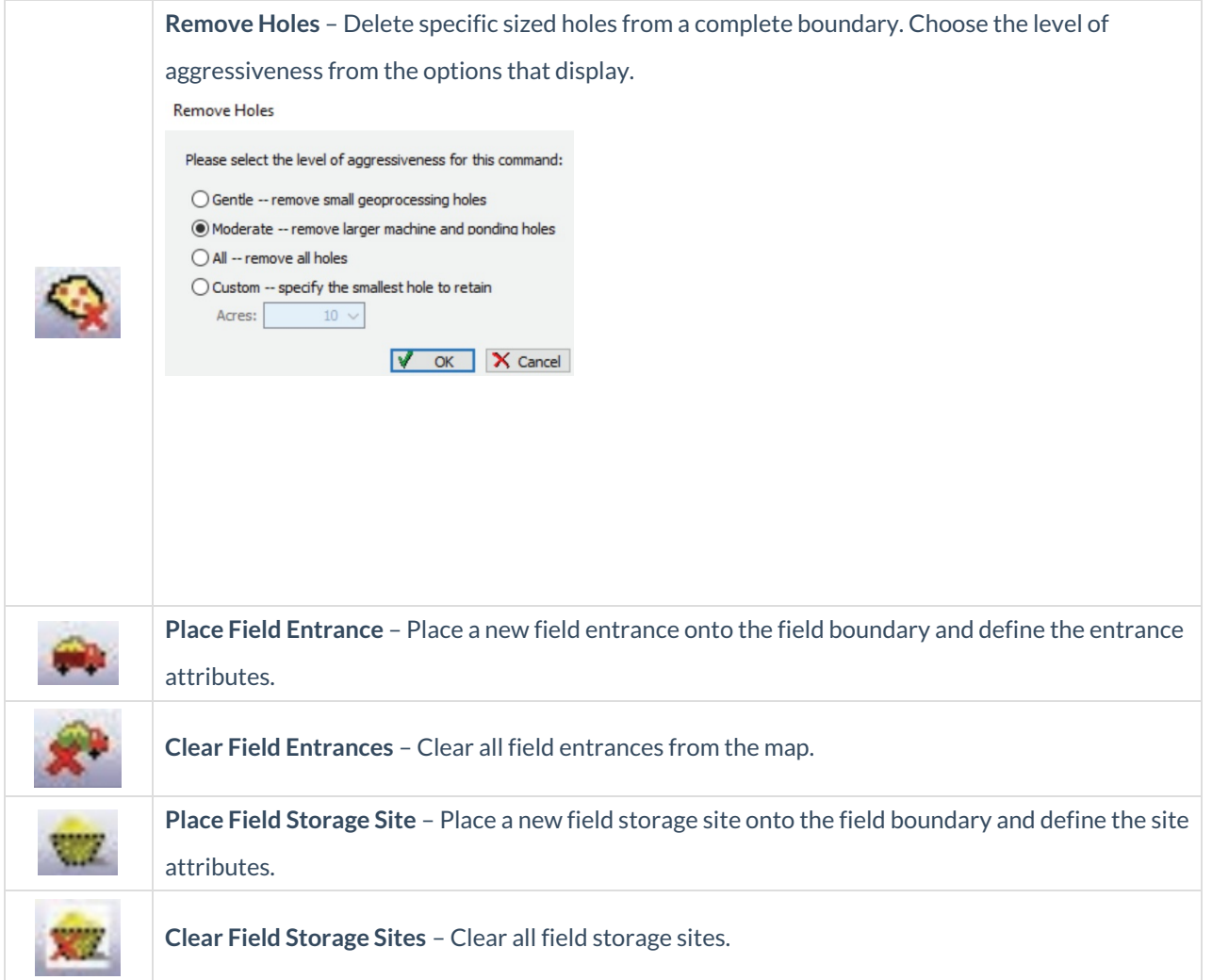